# **OpenTracker+**

## Manual de usuario

**(Traducido al español por Javier Moldes, EB1HBK, para EE1URO)**

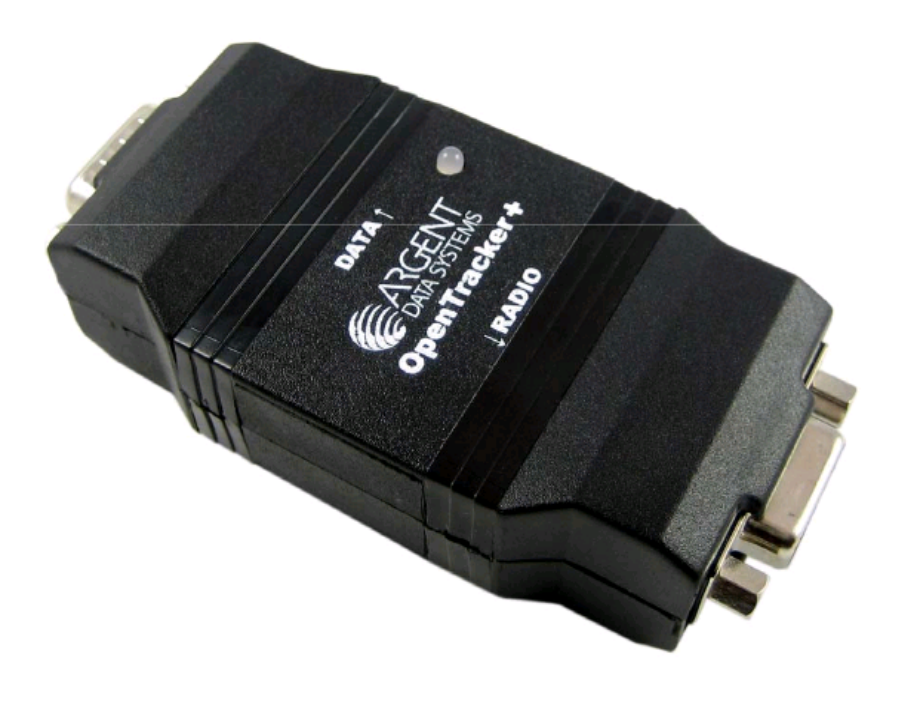

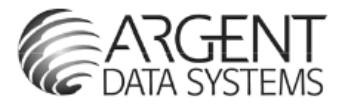

(N. de T. - Esta es una traducción aproximada y puede no estar exenta de errores, su finalidad es únicamente facilitar la comprensión del documento original en inglés y ha sido realizada para uso particular. No se acepta ninguna responsabilidad por el uso directo o indirecto de esta traducción. Para resolver cualquier duda que pudiera presentarse durante su lectura debe consultar el documento original en inglés).

#### **1. Introducción**

El OpenTracker+ es un sencillo y económico codificador de datos para radioaficion, capaz de generar paquetes en formato AX25 a 1200 o 300 baudios empleando el protocolo APRS, así como balizas de texto en PSK31. Así mismo puede conectarse a un receptor GPS para reportar datos de posición, rumbo y velocidad, hora, altura, o también codificar y transmitir datos de cualquiera de las estaciones meteorológicas soportadas. Puede también enviar datos de telemetría de los sensores de voltaje y temperatura integrados en el circuito, y dispone de una entrada exterior de contador con la que transmitir la cuenta de eventos externos o el numero de eventos ocurridos desde la ultima transmisión. Con capacidad de expansión y facilidad de reprogramación, este dispositivo puede destinarse a una amplia variedad de tareas.

Esta nueva versión del OpenTracker supera al anterior en varios aspectos, incluida la capacidad de generar una salida de datos como waypoints, mas del doble de memoria de programa, el triple de RAM, y un diseño de hardware simplificado que ofrece mas prestaciones con menos complejidad y menor numero de componentes.

#### **Agradecimientos (se recoge el texto original)**

The OpenTracker+ owes much to those that came before – in particular, John Hansen's GPS-E firmware and its TAPR PIC-E hardware, Steve Bragg's HamHUD, and Byon Garrabrant's TinyTrak series. The SmartBeaconingTM algorithm used by the OpenTracker+ was originally developed by Tony Arnerich, KD7TA, and Steve Bragg, KA9MVA. Darryl Smith, VK2TDS, demonstrated waypoint output capability in his Anti-Tracker design. APRSTM is a trademark of Bob Bruninga, WB4APR. Brian Riley, N1BQ, and Keri Morgret, N6TME, contributed to this manual.

### **Índice**

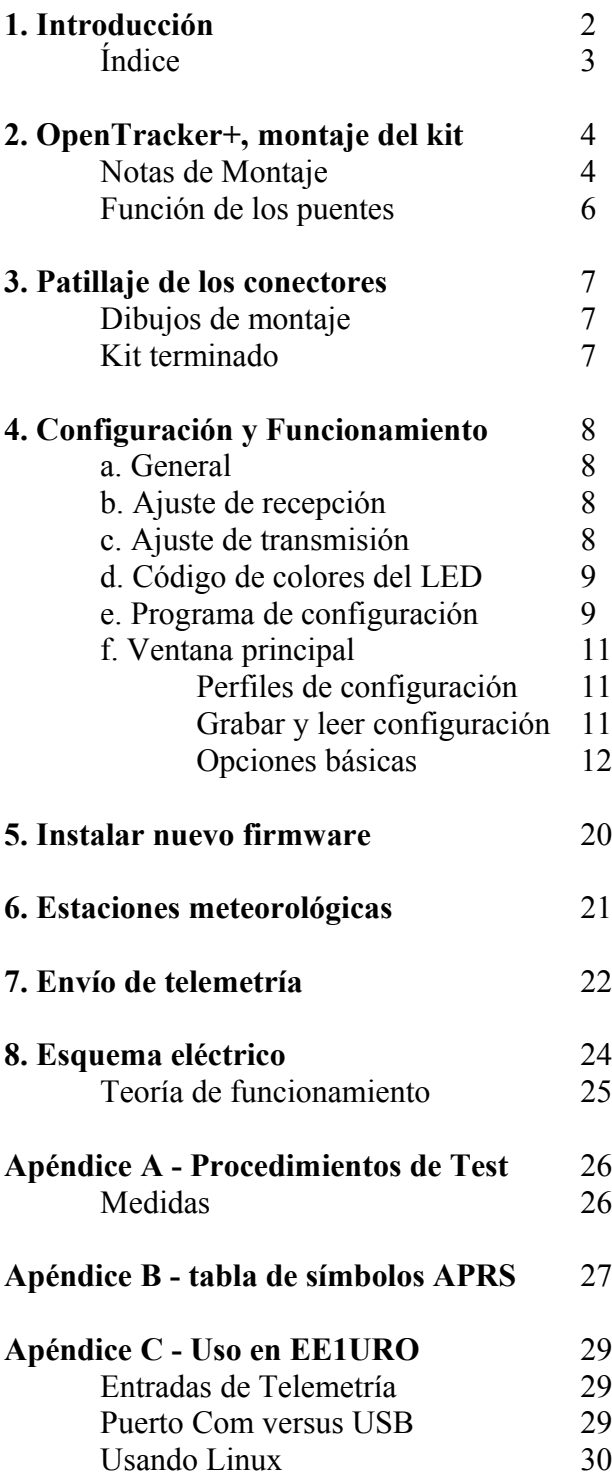

#### **2. OpenTracker+, montaje del kit**

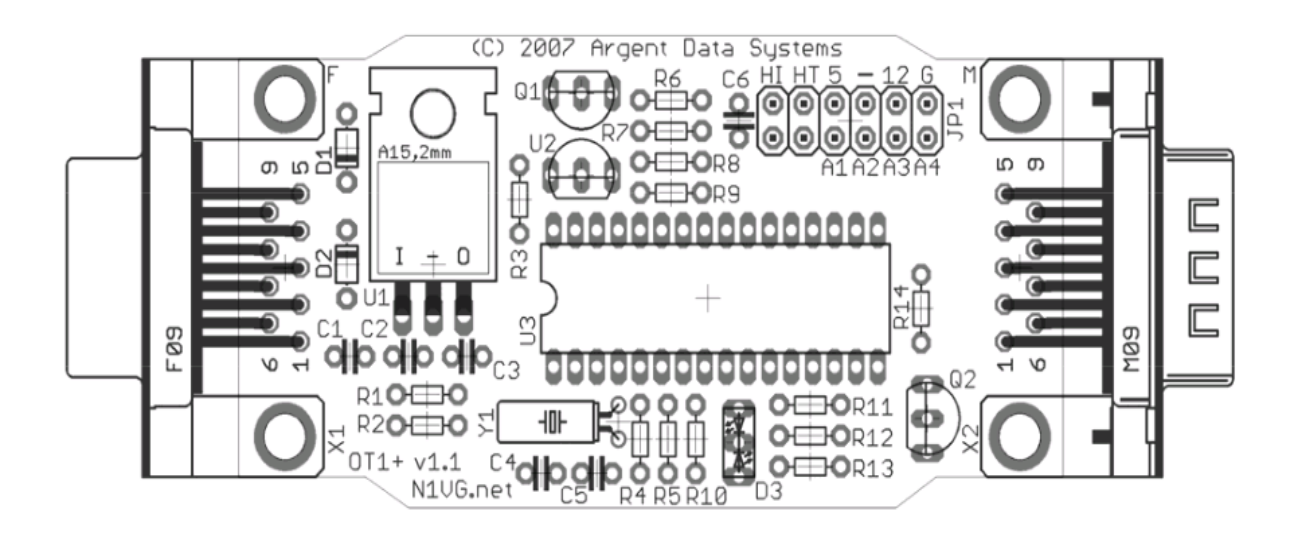

Si se ha adquirido una unidad ya montada puede saltarse esta sección hasta el punto de la configuración de los puentes y las conexiones.

El kit del OpenTracker+ requiere una habilidad soldando de nivel medio. Es preciso disponer de un soldador de baja potencia, tenacillas de corte y estaño de electrónica de buena calidad, no emplear nunca pastas de soldadura ácidas.

Es preciso revisar e identificar todos los componentes recibidos. Si alguno faltase o estuviese dañado ponerse en contacto con: suppor@argentdata.com para reponerlo. No hay que preocuparse si se ha recibido algún componente que no aparece en la lista, se facilitan para realizar modificaciones en diferentes versiones del kit.

#### **Notas de Montaje**

- 1. El orden de montaje de los componentes no es critico, no obstante se recomienda montar los conectores X1 y X2 después de soldar los componentes adyacentes (D1, D2 y especialmente C1). No poner los dedos por debajo del conector cuando se introduzca en la placa, este podría entrar de manera brusca y provocar una herida.
- 2. Soldar el zócalo para U3 con atención. Un exceso de soldadura podría formar puentes entre los pines, ya que se encuentran muy próximos. Si piensa soldar las resistencias desde la parte superior de la placa (esto puede ahorrar tiempo, sobre todo si se esta sujetando la placa en una mordaza) monte el zócalo después para evitar dañarlo.
- 3. Montar el LED al final. Insertarlo completamente en la placa sin soldarlo. Alinear y colocar la placa en la tapa superior de la caja y empujar el LED hasta que asome un poco por el agujero de la tapa, soldar entonces los terminales y cortar el sobrante.

4. Si la unidad no va a ser alimentada a través del conector serie, y no se va a suministrar tensión sin regular a través del conector serie, puede eliminarse el pin marcado como "12" en el bloque de jumpers J1. Puede ser retirado con unas pinzas antes de soldar o cortado con unas tenacillas. Retirando este pin eliminamos la posibilidad de destruir accidentalmente un receptor GPS de 5 voltios, o incluso el propio tracker, si el jumper se coloca de forma errónea o se cortocircuita accidentalmente.

Debe prestarse atención a la correcta polaridad de los componentes y a su orientación:

- \*\*\* Los diodos D1 y D2 tienen sus cátodos marcados con una franja negra. Esta se corresponde con la linea que aparece en las serigrafía de estos componentes. Las franjas en los diodos deben quedar enfrentadas al montarlos.
- \*\*\* El microcontrolador U3 se monta con la muesca de referencia hacia la izquierda. El resto de componentes deben montarse como indica su serigrafía.
- \*\*\* Las franjas de color para las resistencias de 680 ohmios (azul-gris-marrón) y 6,8 K ohmios (azul-gris-rojo) ofrecen un aspecto muy similar. Debe tenerse en cuenta su disposición en la cinta de componentes, las tres resistencias de 680 ohmios están antes de la de 2,2 K ohmios, y las dos resistencias de 6,8 K ohmios están a continuación.

#### **Listado de Componentes**

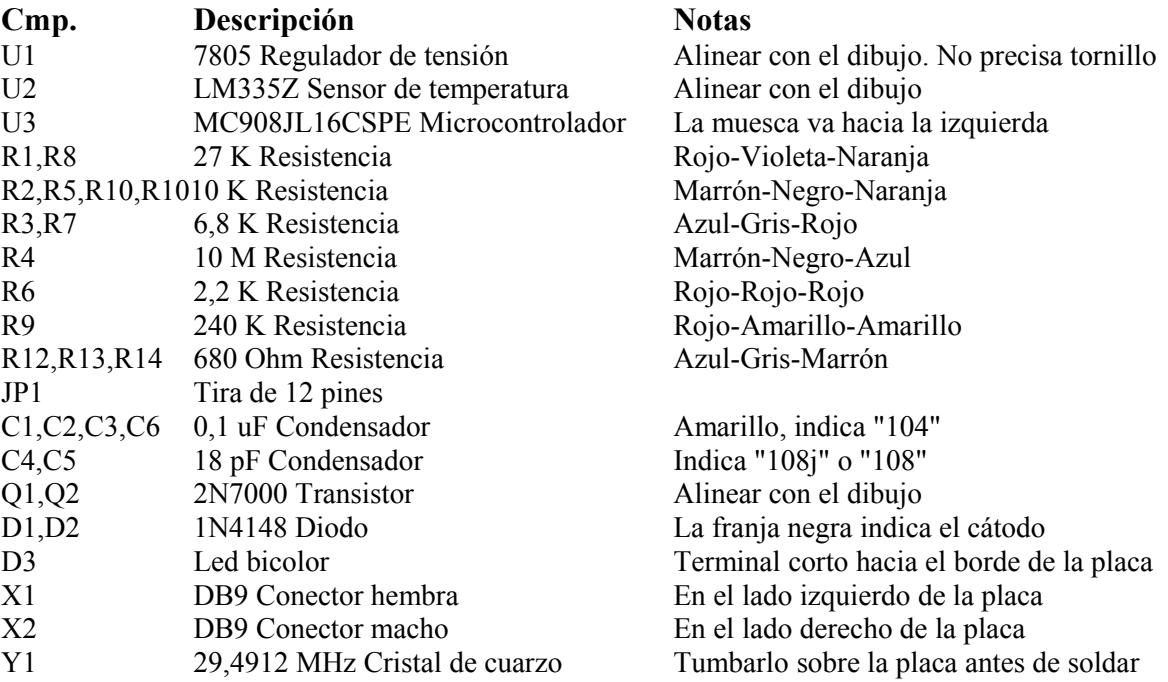

#### **Funciones de los Puentes**

La tira de doce pines, J1, ofrece varias funciones seleccionables mediante puentes.

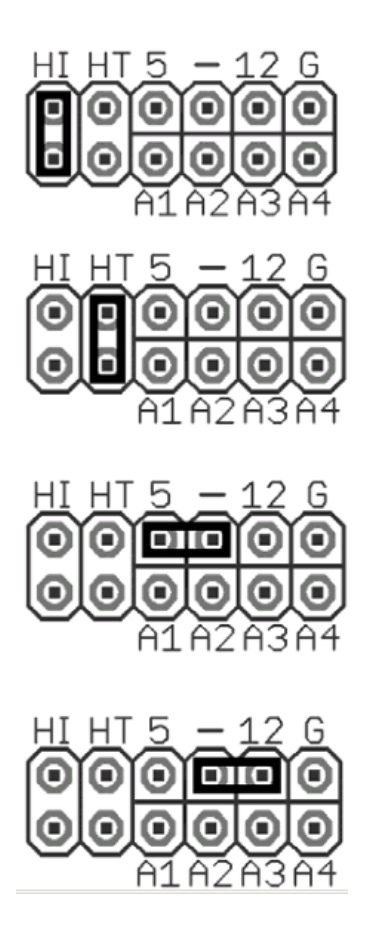

- "HI" Este puente ajusta el nivel de salida de audio a un nivel alto. Esto es necesario para la mayoría de las radios de tipo móvil, especialmente algunos modelos comerciales.
- "HT" Seleccionar este puente si se usa la salida de audio para activar el PTT. Este puente se usa con los Walkies de Icom, Yaesu y Alinco, pero NO con los Kenwood.
- "5" Selector de voltaje. Conecta el pin 4 del conector serie (X2) a la salida el regulador de tensión 7805. Esto sirve para suministrar alimentación de 5 voltios a un receptor GPS u otro dispositivo.
- "12" Selector de voltaje. Conecta el pin 4 de X2 a la entrada del regulador de tensión 7805. De este modo se envía a través del conector X2 tensión SIN REGULAR de 12 voltios a un receptor GPS, o se puede alimentar el tracker a través de este conector.

#### **3. Patillaje de los conectores**

#### **Tabla 3 -DB9 Hembra (X1)- Puerto Radio Tabla 4 -DB9 Macho (X2**) Puerto Serie

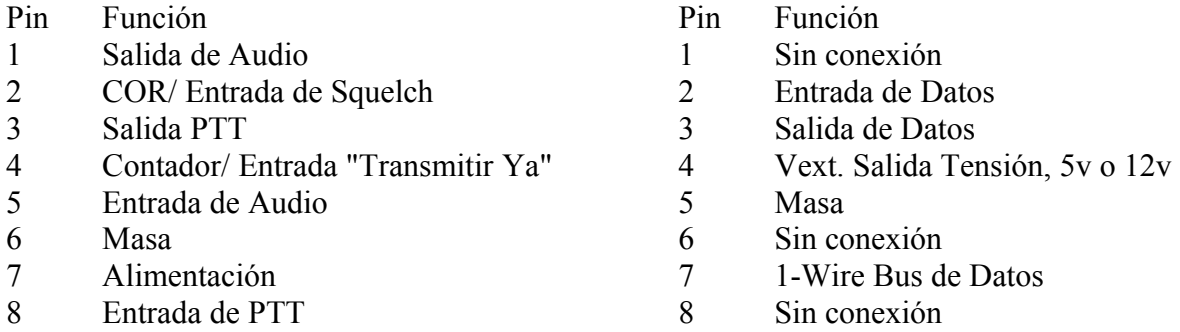

9 Entrada ADC5/Relé de alimentación 9 Sin conexión

![](_page_6_Picture_208.jpeg)

- 6 Sin conexión
- 7 1-Wire Bus de Datos
- 8 Sin conexión
- 

#### **Observaciones:**

El conector DB9 X2 esta cableado como DTE para permitir la conexión de un receptor GPS empleando un cable serie estandard. Para la conexión a un ordenador es necesario utilizar un cable serie del tipo "módem nulo". Si construye su propio cable "módem nulo" debe cruzar la conexión entre los pines 2 y 3 de ambos conectores (el pin 2 del PC conecta con el pin 3 del tracker y viceversa) y conectar los pines 5 directamente. No es necesaria ninguna conexión adicional para programar el tracker.

COR/Entrada Squelch: Esta entrada se activa con un nivel alto de tensión ("1" lógico) a no ser que la opción "Invert CD" se haya seleccionado por software al programar el tracker. La tensión para activar esta entrada no debe exceder los 5 voltios.

Contador/Transmitir Ya!: La función de esta entrada depende de como hayamos configurado la opción de contador en el programa. Si hemos activado el contador, cada vez que pongamos este pin a masa se incrementara el contador. Si no se ha activado la función de contador, al poner a masa este pin se transmitirá inmediatamente, siempre que el este en condiciones de hacerlo. Si para activar este pin se emplea un cable largo que pueda estar expuesto a perturbaciones de RF, puede ser preciso forzar su estado a nivel alto mediante una resistencia de "pull up" de entre 4K7 y 10K, que se conecta entre este pin y la alimentación de 5 voltios. Véase también la configuración de los puentes en la sección de "cambio de perfiles" para usos adicionales de este pin.

Entrada PTT: Se activa poniéndola a masa, se empela para el modo "mic encoder".

1-Wire Bus de Datos: Este pin constituye un interface de datos bidireccional que emplea el protocolo 1-Wire (un hilo) de Dallas Semiconductor. La principal función de este pin es la comunicación con una estación meteorológica de tipo Dallas / AAG TAI-8515. También puede utilizarse con sensores individuales como el DS18S20.

Salida de Datos: En este pin tenemos un señal variable entre 0 y 5 voltios compatible con la mayoría de los dispositivos RS-232. Sin embargo, algunos receptores GPS y estaciones meteorológicas necesitan valores de tensión negativos en el puerto RS-232 para comunicarse correctamente, en este caso es preciso un adaptador de niveles externo al tracker (por ejemplo un MAX232).

#### **4. Configuración y Funcionamiento**

#### **a. General**

Una vez montado el kit del OpenTracker+ es preciso seguir los siguientes pasos para ponerlo en funcionamiento:

- Construir o comprar un cable para alimentación y conexión al equipo de radio
- Conectar el tracker al PC, al transmisor y a la alimentación
- Grabar el indicativo y ajustar el nivel de audio con el programa de configuración
- Desconectar el PC y conectar un receptor GPS o una estación meteorológica

El conector de radio, X1, emplea una distribución de pines compatible con la KPC-3 de Kantronics o el Tiny Track3 de Byonics. Cualquier cable construido para conectar estos equipos a un transmisor debería funcionar también con el OpenTracker+. En RPC Electronics pueden adquirirse cables ya construidos (http://www.rpc-electronics.com)

La mayoría de los equipos de radio portátiles (con la particular excepción de Kenwood) activan el PTT conectado a masa mediante una resistencia la entrada de micrófono. El OpenTracker+ emplea este sistema cuando esta instalado el punte "HT". No debe ponerse este puente cuando utilicemos radios que no empleen este sistema para activar el PTT.

El OpenTracker+ puede alimentarse con una tensión continua de un valor cualquiera de 6,7 a 28 voltios. Sin embargo el valor de tensión máximo que puede medir y enviar es de 18,5 voltios.

La alimentación puede suministrarse a través de cualquiera de los conectores DB-9. Lo habitual es hacerlo mediante el pin 7 del Conector de Radio (X1). Pero también puede hacerse a través del pin 4 del Conector de Datos (X2) si el puente "12-5" esta colocado en la posición "12".

#### **b. Ajuste de Recepción**

El OpenTracker+ puede programarse para detectar cualquier señal en la Entrada de Audio (señales de voz, datos o ruido de fondo) o solo una señal de datos valida. Esto ultimo se refriere al DCD (Detección de Portadora (Carrier) de Datos). Si se ha activado la función de DCD podemos trabajar con el squelch abierto en la radio, el tracker detectara las señales de datos e ignorara las señales de voz. Todas las funciones de recepción se ajustan mediante el programa de configuración.

#### **c. Ajuste de Transmisión**

El OpenTracker+ dispone de dos escalas de nivel de audio. La escala mas alta se selecciona mediante el puente "HI" en JP1. Si no se esta seguro de cual es la escala de audio adecuada para el transmisor de radio, debe comenzarse con la escala mas baja y solo si no conseguimos producir un nivel de modulación aceptable debemos instalar el puente.

El ajuste fino del nivel de audio se realiza mediante el programa de configuración. En el programa disponemos también de una utilidad que nos permite la transmisión de tonos de prueba para efectuar el ajuste.

Si se dispone de un medidor de modulación, debe ajustarse el nivel de audio para una desviación máxima de 3,2 KHz para operar en 1200 baudios en VHF FM. Si no se dispone de este equipo, puede emplearse otro receptor para escuchar la transmisión. El nivel de audio se ajusta aumentándolo poco a poco hasta que la señal recibida parezca no aumentar mas, entonces se reduce el nivel de audio lentamente hasta que la señal recibida comience a disminuir, desde este punto reducimos aun mas el nivel unos pocos pasos en el ajuste de nivel de audio. **Un ajuste correcto del nivel de audio es critico para asegurar una eficaz transmisión de los paquetes de datos y asegurar su adecuada recepción y decodificación por otras estaciones.** Un nivel de audio demasiado alto generara interferencias en la transmisión y producirá una señal distorsionada que resultara difícil o imposible decodificar.

#### **d. Código de colores del LED**

El tracker facilita información de su estado a través de un LED multicolor según se indica:

![](_page_8_Picture_96.jpeg)

#### **e. Programa de configuración**

El OpenTracker+ se configura mediante la herramienta "otwincfg.exe", un programa para Microsoft Windows disponible en la sección de descargas de la pagina web (para utilizar el programa en Linux, consultar el Apéndice C). Se utiliza un cable módem nulo estandard para conectar el dispositivo al PC. El PC no proporciona alimentación al tracker, por ello debe utilizarse una alimentación externa. El tracker puede alimentarse a través del cable de radio como cuando se opera normalmente. Si esto no es posible, puede utilizarse provisionalmente para la programación una pila normal de 9 voltios de clip cableada en en conector DB9.

Una vez conectado el tracker se inicia el programa de configuración. La primera ventana que aparece permite seleccionar el puerto COM al que hemos conectado el tracker

![](_page_9_Figure_3.jpeg)

(N.T. En las descripciones de la opciones de cada ventana se mantiene el nombre original en inglés, tal y como aparecerá realmente al utilizar el programa. A continuación y entre paréntesis se indica la traducción de cada una de las opciones)

**Erase device and load new firmware** (Borrar el dispositivo y grabar nuevo firmware)

Esta opción permite cargar en el dispositivo una nueva imagen de firmware usando los valores de configuración por defecto, sin intentar leer previamente la configuración grabada en el dispositivo. Esto resulta útil si el tracker ha perdido la configuración o el firmware esta corrupto.

**Disable Turbo** (Desactivar el modo de alta velocidad)

Por defecto el programa de configuración intentara conectar con el tracker a 115.200 baudios. Si se experimentan dificultades de conexión, al marcar esta opción se fuerza al programa a conectar a una velocidad menor, en este caso 19.200 baudios.

**Connect** (Conectar, arranque en frío versus arranque en caliente)

Si la unidad esta alimentada y operando normalmente, al pulsar el botón "Connect" el programa intentara un arranque en caliente para poner el dispositivo en modo configuración. Si el firmware esta corrupto, p.e. por una actualización fallida, no se podrá entrar en el modo de configuración. Esto se soluciona efectuado un arranque en frío, esto es, cortar la alimentación y volver a alimentar la unidad después de pulsar el botón "Connect".

#### **Offline** (Sin conexión)

Esta opción permite editar la configuración sin conectar el tracker. Para que este modo sea posible, previamente habremos guardado la configuración a editar en un fichero.

#### **f. Ventana principal de configuración**

![](_page_10_Picture_35.jpeg)

#### **Perfiles de Configuración**

El OpenTracker+ puede almacenar dos perfiles de configuración independientes. Para seleccionar el perfil a mostrar se utilizan las pestañas "Profile 1" y "Profile 2" en la parte superior de la ventana.

#### **Guardando y Recuperando Configuraciones**

Después de modificar cualquiera de las opciones de configuración debe pulsarse el botón "Write" para grabar los cambios en el firmware del tracker. También puede usarse el botón "Save to File" para guardar las opciones de configuración en un fichero, que puede recuperarse posteriormente usando el botón "Load from File".

#### **Opciones de configuración básicas**

**Callsign** (Indicativo)- El indicativo que se utiliza para transmitir por radio. Pueden utilizarse otro tipo de indicativos, pero la normativa de la FCC y la ITU exige una identificación de la estación cada cierto tiempo. Si no se incluye aquí el indicativo real, debe hacerse constar en el campo destinado al comentario.

**Baud Rate** (Velocidad)- Para la actividad normal en VHF debe ser 1.200 baudios. En HF se emplean 300 baudios. El OpenTracker+ emplea las frecuencias de 1.600 y 1800 Hz para marca y espacio respectivamente en el modo de 300 baudios.

**Path** (Ruta)- Aquí se especifica la ruta de repetidores digitales a utilizar. Pueden introducirse indicativos específicos (por ejemplo K6SYV-10, K6TZ-10), pero en APRS se utiliza normalmente un conjunto de alias. Una configuración recomendable puede ser "WIDE1-1, WIDE2-1". Raramente es preciso emplear una configuración mayor que WIDE3-3 (tres saltos "wide" de digirrepetidor), demasiados saltos generan un considerable cantidad de trafico de datos que degradan las prestaciones de la red. Si no se tiene claro como configurar este campo para la zona donde va a funcionar el dispositivo, puede consultarse al operador de los los digirrepetidores locales. Este campo puede también dejarse en blanco.

**Symbol Table** y **Symbol Code** (Tabla de Símbolos y Tabla de Códigos)- Aquí se configura el icono que representara a la estación al representar su posición sobre un mapa. En el Apéndice B se ofrece una relación detallada de los iconos disponibles.

**Temp. Adjust** (Ajuste de Temperatura)- Aquí podemos corregir el "offset" o desviación del sensor de temperatura integrado en la placa. El sensor usado el el OpenTracker+ se comporta de manera lineal a lo largo de todo su rango de funcionamiento y tan solo requiere un único punto de calibración. El modo mas sencillo de realizar esto es colocar un termómetro cerca del tracker. Restamos la temperatura mostrada por el tracker de la temperatura mostrada por el termómetro y escribimos este valor en el campo. Por ejemplo, si el termómetro muestra una temperatura de 26ºC y el tracker indica una temperatura de 29ºC, debemos escribir en el campo -3 como valor de corrección.

**Quiet Time** (Tiempo de Reposo)- En este campo determinamos cuanto tiempo debe permanecer desocupado el canal antes de que el tracker comience a transmitir. Cada unidad corresponde aproximadamente a 1/56 segundos. Si se deja este valor en cero el tracker ignorara el trafico presente en el canal.

**Text** (Texto)- En este campo puede introducirse libremente cualquier texto. Su contenido sera mostrado integro en la parte de la transmisión destinada a comentario de la estación o bien aparte en un paquete de estado de la estación, según la opción escogida. Este campo debiera dejarse lo mas escueto posible para evitar saturar la capacidad del canal, o bien utilizar la opción "Every\_Transmissions" (Cada\_Transmisiones) para disminuir la frecuencia de envío del texto.

**Altitude, Course/Speed, Time** (Altura, Rumbo/Velocidad, Hora)- Cuando marcamos estas opciones se envían los valores correspondientes tal y como los entrega el receptor GPS. La hora puede enviarse en dos formatos a elegir, Día/Hora/Minuto o Hora/Minuto/Segundo.

**DAO**- Activa la extensión de APRS !DAO! para proporcionar el datum de mapa usado y un dígito de resolución extra en los valores de latitud y longitud. Esta función puede no estar soportada por todos los programas clientes de ARPS. El datum siempre se reporta como WGS84, que es el estandard en la operación normal en APRS.

**GPS Quality** (Calidad de GPS)- Envía el numero de satélites disponibles y el error estimado en la posición indicado por el receptor GPS.

**Temperature** (Temperatura)- Envía en ºC el valor de temperatura medido por el sensor integrado en la placa, este dato se incluye dentro del comentario de la estación y no esta influido por la selección Metric/English.

**Voltaje** (Tensión)- Envía el valor de la tensión de entrada dentro del comentario. El máximo valor medible es 18,5 voltios y el mínimo depende del valor de entrada mínimo del regulador - normalmente 6,7 voltios.

**Compressed** (Compresión)- Habilita el envío de posición en formato Base91. Este modo esta ampliamente soportado, aunque no por completo. Los paquetes en formato Base91 son mas cortos que los normales y proporcionan una precisión mayor.

**Telemetry every** *n* (Telemetría cada *n*)- Envía el paquete de datos de telemetría cada *n* transmisiones. Ver la sección Telemetría para una información mas precisa.

**TX Interval** (Intervalo entre Transmisiones)- Selecciona la frecuencia de envío de la baliza. Puede introducirse cualquier valor entre 0 y 65.535 segundos. El valor adecuado dependerá del uso particular del dispositivo. Una transmisión cada dos minutos es aceptable para la mayoría de las estaciones móviles. Una estación fija (p.e. una estación alimentada por placas solares y enviando datos de tensión y temperatura) puede ajustar un valor entre 5 y 30 minutos. Si es necesario transmitir con una frecuencia mayor que cada dos minutos, debiera considerase la posibilidad de usar la opción Smart-Beaconing, que se explica a continuación. Acontecimientos extraordinarios con varios trackers transmitiendo a intervalos muy cortos deberían utilizar un canal de frecuencia diferente, no el canal estandard de APRS. Si en este campo se selecciona 0, se deshabilitan las transmisiones periódicas.

**SmartBeaconing** - Esta función fue desarrollada para el HamHUD por Tony Arnerich, KD7TA, y Steve Bragg, KA9MVA, el algoritmo SmartBeaconing permite al tracker operar de manera mas eficiente ajustando el periodo de transmisión de la baliza dependiendo de los cambios en la velocidad y la dirección de desplazamiento de la estación móvil.

Al detenerse o desplazarse a una velocidad inferior a la especificada en los ajustes, el tracker transmitirá la baliza a un intervalo fijo determinado por el valor inferior seleccionado. Por encima del nivel especificado de alta velocidad utilizara el el periodo de transmisión mas alto especificado. Entre estos dos extremos, el intervalo de transmisión variara entre los valores máximo y mínimo según la velocidad de desplazamiento. También puede especificarse el valor del ángulo que provocara una transmisión en cuanto se produzca un giro. Los ajustes definitivos aseguran que el tracker no transmitirá mas que en los intervalos especificados en función de la velocidad y el rumbo. Esto resulta muy útil para reducir las balizas en recorridos que mantienen una continuidad.

![](_page_13_Picture_102.jpeg)

**Use PTT Input** (Emplear entrada de PTT)- Cuando esta ventana esta activada, el tracker puede ser conectado en linea con un micrófono para operar como cola de transmisión (burstafter-voice o mic encoder). En este modo el paquete de datos se transmite una vez que se suelta el PTT del micrófono.

**Timeslot** (Salto de Tiempo)- Esta función permite coordinar el funcionamiento de múltiples trackers, especialmente para acontecimientos extraordinarios donde muchos transmisores deber compartir el mismo canal con una gran cantidad de balizas. El numero introducido produce un desplazamiento, en segundos, desde el principio de cada hora. El tracker transmitirá en ese momento y a partir de ahí con el intervalo especificado en el campo TX Interval. El valor de Timeslot debe ser inferior al valor de Intervalo entre Transmisiones.

Como ejemplo, dos trackers pueden configurarse con un intervalo de 10 segundos. Un tracker se ajusta con un timeslot de 0, y el otro con un timeslot de 5. El primer tracker transmitirá la baliza a las 12:00:00, 12:00:10, 12:00:20... mientras que el segundo tracker lo hará a las 12:00:05, 12:00:15, 12:00:25...

**Position** (Posición)- El tracker puede funcionar en modo GPS o en una posición fija. Cuando se selecciona una posición fija, se introducen los grados en la primera casilla y los minutos decimales en la siguiente. Pulsar en los botones adyacentes a las casillas de coordenadas para seleccionar Norte/Sur y Este/Oeste.

**Don't require GPS fix** (Sin posición GPS)- Cuando el tracker esta configurado en modo GPS no transmite la baliza hasta que recibe del GPS los datos de una posición valida. Si marcamos esta opción el tracker continuara transmitiendo empleando la ultima posición valida si la señal GPS se pierde durante mas de 30 segundos. Esta condición se indica en la baliza mostrando el comentario "NOFIX" en el mensaje de estado. En el caso de que el tracker no hubiera recibido una posición valida del GPS desde su encendido no se enviara ningún dato de posición. Esta situación no afecta a los paquetes de telemetría ni al texto de estado. Esta opción se revela muy útil por ejemplo en aplicaciones con globos sonda que pueden perder la señal GPS tras el aterrizaje pero deben seguir transmitiendo la baliza para poder ser recuperados.

**Waypoint Output** (Generar datos de Waypoint)- Si marcamos esta opción el tracker decodificara los paquetes de APRS y generara a través del puerto serie una salida de datos a 4.800 baudios. Con cada posición APRS recibida generara un waypoint en formato NMEA 0183 (secuencia \$GPWPL) y en formato Magellan (secuencia \$PMGNWPL).

**Length Limit** (Limite de Longitud)- Algunos receptores de GPS no pueden mostrar los 9 caracteres de de constan los indicativos o nombres de objetos en APRS. Indicando en esta opción un numero menor el tracker reducirá de modo inteligente el nombre del waypoint. Primero eliminara los espacios y guiones y si se precisa un recorte mayor, comenzara eliminando los caracteres de la izquierda. De este modo se evitan conflictos entre estaciones con igual indicativo pero diferente SSID - por ejemplo si limitamos a 6 caracteres los indicativos KB6YUO-12 y KB6YUO-6 los waypoints generados por el tracker serian 6YUO12 y B6YUO6 respectivamente.

**Enable Counter** (Habilitar Contador)- Esta casilla activa el contador digital que incorpora el tracker. Cuando esta habilitado, el tracker no transmite inmediatamente si ponemos a masa el pin 4 del Conector de Radio X1 (la transmisión se producirá según el intervalo de TX programado). En lugar de eso el pulso de activación incrementa un contador interno. El estado actual del contador se incluye dentro del campo de texto de estado de la estación, p.e. "CNT00001". El valor máximo de cuenta es 65.535, después del cual el contador vuelve a empezar de nuevo desde cero. Esta función no puede utilizarse conjuntamente con con la de cambio de perfil con la opción "puente" ya que ambas utilizan el mismo pin como entrada.

**Reset on Transmit** (Poner a cero al Transmitir)- Activando esta casilla el contador se pone a cero después de cada transmisión. Así el valor de conteo que se informa en el texto de estado indica el numero de eventos ocurridos entre cada transmisión.

**Debounce** (Pausa)- Es un tiempo de espera que se aplica a la entrada del contador. Después de que el contador se ha activado por un pulso en el pin de entrada todos los pulsos siguientes que se produzcan dentro del intervalo de tiempo especificado serán ignorados. Si esta opción no esta correctamente implementada, un un simple pulsador podría activar varias veces el contador con una única pulsación debido al fenómeno de rebote eléctrico.

**Power Control** (Control de Alimentación)- Si se selecciona esta casilla el tracker envía una tensión de 5 voltios al pin 9 del Conector de Radio X1 antes de cada transmisión. esta señal puede emplearse para excitar un relé o un MOSFET que controle la alimentación del transmisor de radio. El relé de estado solido ST VN920 es una alternativa excelente para manejar cargas de varios amperios. Después de activar esta salida, el tracker aguardara el numero de segundos que le hayamos indicado en la casilla antes de iniciar la transmisión, para dar tiempo al equipo de radio a estabilizarse. La función de Control de Alimentación resulta tremendamente útil en estaciones meteorológicas o de telemetría alimentadas por energía solar. La corriente de carga en este pin no debe exceder los 15 mA, y debe asegurársele una protección ante descargas auto-inductivas si se utiliza para excitar la bobina de un relé o similar.

**TX Audio Level** (Nivel de Salida de Audio)- En este control deslizante se ajusta la intensidad de la salida de audio. Este control funciona parejo con el que se muestra el la ventana de "Tuning/Diagnostics" (Ajustes/Diagnósticos). Si se observa que el valor de audio es menor que un cuarto de la escala completa, asegurarse de haber quitado el puente "HT". Emplear el ajuste por software para mantener muy bajo el nivel de audio puede aumentar el ruido en la señal producido por el DAC (Conversor Digital-Analógico)

**TX Delay** (Retardo de Transmisión)- Todas las radios precisan cierto intervalo de tiempo para estabilizar la frecuencia de transmisión, y los receptores también para enclavarse en la frecuencia de recepción. Este valor especifica el numero de milisegundos que el tracker debe esperar desde que se activa la transmisión hasta que comienza a enviar los datos. Los valores disponibles van de 0 a 1.023 milisegundos. Poner este valor muy alto supone mantener una ocupación excesiva del canal. Si se ajusta muy bajo puede impedir que los paquetes se transmitan correctamente. Encontrar el valor óptimo para cada radio requiere la realización de unas cuantas pruebas,

**Don't transmit if supply <** *n* (No transmitir si la alimentación es menor de *n*)- Para evitar una descarga excesiva de las baterías, activar esta función e introducir el valor mínimo de tensión por encima del cual el tracker debe activar el transmisor.

**Invert Carrier Detect** (Detección Invertida de Portadora)- Empleado normalmente con equipos de radio móvil, activando esta casilla indicamos al tracker que el canal esta ocupado cuando la entrada de detección de portadora esta a nivel bajo.

**Software DCD** (Detección de Portadora de Datos por Software)- Esta opción selecciona el modo de trabajo DCD, Si no esta activada, el tracker considera que el canal esta en uso ante la presencia de cualquier ruido, incluso con voz o interferencias, Si se activa esta casilla el canal se considera en uso solo cuando se detecta una señal valida a 1.200 baudios.

**Supress PTT Out on PTT In** (No activar el PTT cuando se detecta la entrada PTT)- Esta opción permite usar el tracker en modo "burst-after-voice" sin interrumpir ninguna linea entre el micrófono y la radio. El tracker no activa la salida PTT hasta que se suelta el PTT del micrófono.

**Copy from Profile** *n* (Copiar desde el Perfil *n*)- Este botón copia la configuración de un perfil en el otro.

#### **g. Cambio de Perfil**

Para acceder a la ventana de configuración de cambio de perfiles, pulsar el botón "Profile Switching" en la ventana principal de configuración.

![](_page_16_Picture_67.jpeg)

Las condiciones a comprobar se seleccionan marcando las casillas correspondientes a cada una. La condición comparativa puede ser ">" (mayor que) o "<=" (menor o igual que). Pulsando sobre el botón del operador comparativo este alterna entre ambas opciones.

Los valores de "Altitude" (Altura) y "Speed" (Velocidad) introducidos se comparan con los suministrados por el GPS.

Los sensores integrados en la placa proporcionan los valores para comparar con los campos de "Temperature" (Temperatura) y "Voltaje" (Tensión).

La casilla "ADC Input" (Entrada del Conversor Analógico Digital) utiliza la entrada extra libre del conversor analógico-digital que corresponde al pin 9 del Conector de Radio X1. Los valores posibles van desde 0 a 255, que corresponden a los extremos de tensión 0 y 5 voltios. La opción "jumper" (puente), al contrario que en el original OpenTracker, ya no es un puente físico real. Si se habilita esta opción, el pin 4 del Conector de Radio X1 se utiliza como entrada para esta opción, sobreescribiendo las función de contador y Transmitir Ya! asignadas a este pin. Se considera que se ha activado el puente cuando ponemos esta entrada a masa, tanto su empleamos un pulsador o un conmutador.

La entrada "GPS Fix" se considera invalida una vez transcurridos 20 segundos desde que el GPS envío la ultima posición valida.

Todas las casillas marcadas se chequean una vez cada segundo. Si se cumplen las condiciones, se carga la configuración del perfil correspondiente. Si esta activa la opción "Transmit when switching to this profile" (Transmitir cuando se cargue este perfil), se transmitirá un paquete de datos inmediatamente.

Una vez se ha cargado el nuevo perfil, solo se tendrán en cuenta las opciones de cambio del perfil nuevo. **Por ello no volverá a cargarse el perfil anterior hasta que las nuevas condiciones se cumplan**. Con frecuencia las condiciones de cambio en cada perfil resultan complementarias. Por ejemplo, el Perfil 1 puede tener seleccionado el cambio cuando el puente este activado, y el Perfil 2 activar el cambio cuando el puente se desactive. Sin embargo los criterios de cambio para cada perfil pueden ser completamente diferentes.

Si los criterios de cambio son iguales para ambos perfiles y se cumplen a la vez, el perfil sera cambiado cada segundo. No hay que olvidar que pueden producirse picos indeseables y ruido en las entradas analógicas como las de los sensores de tensión y temperatura, esto debe tenerse en cuenta a la hora de elegir los valores de conmutación. Por ejemplo, se puede configurar el cambio al Perfil 2 cuando la tensión baja de 11 voltios, y configurar el cambio de nuevo al Perfil 1 cuando la tensión supere los 11,5 voltios. Si se selecciona el mismo valor en ambos casos se producirá una rápida conmutación entre ambos perfiles cuando la lectura de la entrada resulte muy próxima al valor seleccionado.

#### **h. Ajustes y Diagnósticos**

Para acceder a la ventana de Ajustes y Diagnósticos pulsar el botón "Tuning/Diagnostics" en la ventana principal de configuración.

![](_page_18_Figure_2.jpeg)

Desde esta pantalla se puede verificar el funcionamiento eléctrico del OpenTracker+ y justar en nivel de salida de audio. la fila superior de botones controlan el encendido del LED y activan el PTT, los de la segunda fila permiten enviar los tonos de AFSK, con activación o no del PTT. Cuando se pulsan ambos botones, el tracker envía los dos tonos de modo alterno a la velocidad en baudios seleccionada. El panel "Sensors" muestra las lecturas reales de los sensores integrados en la placa. El valor de temperatura se muestra sin aplicarle la constante de calibración. Calcular la diferencia entre el valor mostrado y la temperatura real nos proporciona el factor de ajuste para introducir en la casilla correspondiente de la ventana principal de configuración.

#### **5. Instalando nuevo Firmware**

Periódicamente se desarrolla nuevo firmware para el OpenTracker+ que incorpora nuevas características, soluciona errores o incluso cambia totalmente la naturaleza del dispositivo desde un tracker conectado a un GPS a una estación meteorológica remota o un sencillo módem KISS por ejemplo.

Hay dos maneras posibles de instalar nuevas imágenes de firmware. En primer lugar, los ficheros pueden descargarse manualmente de la pagina web y posteriormente grabarlos en el dispositivo usando el botón "File". Esta opción es útil cuando configuramos el dispositivo desde un ordenador sin acceso a Internet, o si se esta compilando firmware propio.

En segundo lugar, pulsando el botón "Web", el programa de configuración intentara actualizar la lista de imágenes de firmware disponible. Seleccionando una de ellas, automáticamente se descargara desde el sitio de Internet y se grabara al dispositivo.

![](_page_19_Picture_40.jpeg)

#### **6. Estaciones Meteorológicas**

#### **Conexión a una Estación**

El Opentracker+ puede ser usado con el aparato meteorológico 1-Wire TAI-8515 de AAG Electrónica, las series de aparatos meteorológicos Ultimeter II y Ultimeter 2000 de Peet Bros., incluyendo el Ultimeter 800 y 2100. En el modo Dallas/1Wire, el pin 7 del Conector de Datos X2 se usa como bus de datos 1-Wire (1-Hilo). El resto de estaciones meteorológicas que no usan tecnología 1-Wire pueden conectarse al puerto serie.

#### **Configurando el firmware Meteorológico**

Si se ha cargado el firmware Meteorológico en el OpenTracker+, el programa de configuración lo detectara y mostrara una pantalla diferente al iniciarse. La mayoría de las opciones a configurar son similares a las de la pantalla de configuración normal. No obstante, la estación meteorológica funciona solo en el modo de posición fija - no acepta datos de un receptor GPS. además el texto de comentario se envía siempre en un paquete de datos separado de la información meteorológica.

El control "Wind Vane Adjust" se utiliza para calibrar la veleta de la estación 1-Wire. para ello apuntamos la veleta en una dirección conocida y ajustamos el control hasta que la dirección se envíe correctamente. Las estaciones Peet Bros. deben configurarse en el modo de datos "complete".

![](_page_20_Picture_60.jpeg)

#### **7. Envío de Telemetría**

Con la opción de telemetría activada, el OpenTracker+ transmitirá un paquete de datos de telemetría en formato APRS con el intervalo seleccionado.El formato del paquete se muestra en el siguiente ejemplo:

T#011, 155, 218, 000, 000, 000, 00000000

Son seis campos de tres dígitos después de la cabecera "T#". Cada campo tiene una rango que va de 0 a 255. El significado de cada campo es el siguiente:

Numero de secuencia: Se incrementa en una unidad con cada transmisión de telemetría Temperatura: Multiplicar el valor mostrado por 1,9608 para obtener grados Kelvin Tensión: Dividir el valor por 13,84 para tener la tensión de alimentación en voltios A1: Entrada analógica A1 del grupo de puentes JP1, desde 0 a 5 voltios, 51 pasos por voltio A2: Entrada analógica A2 del grupo de puentes JP1, desde 0 a 5 voltios, 51 pasos por voltio A3: Entrada analógica A3 del grupo de puentes JP1, desde 0 a 5 voltios, 51 pasos por voltio\*

El el campo de ocho dígitos del final, tan solo se usan dos de ellos - el de la derecha indica el perfil de configuración que esta en uso (0= Perfil 1, 1= Perfil 2) y el siguiente bit indica el estado de la entrada digital A4, del grupo de puentes JP1.

\*(N.T. Según el texto original, este campo de datos no refleja el estado de la entrada A3. Allí se indica que este campo muestra el estado del pin 9 del Conector de Radio X1, cuando funciona como entrada analógica. Pero en la construcción de firmware utilizada por quien esto escribe, probablemente una versión mas reciente,este campo muestra efectivamente el estado de la entrada A3, tal y como se indica. Ver el apéndice C al final).

#### **8. Operación como Baliza**

El OpenTracker+ admite cadenas de texto libre a 4.800 baudios para su transmisión tanto como tramas de texto en formato AX25 como en CW (Código Morse).

Para enviar una trama de texto, debe comenzarse la linea con un signo de exclamación (!). El texto introducido desde el signo hasta el final se transmitirá como una trama estandard de texto UI. Todos los valores de configuración establecidos como velocidad en baudios, ruta, y control de alimentación se aplican también a la baliza.

Se pueden enviar cadenas de CW comenzando la linea con el signo arroba  $(Q<sub>i</sub>)$ . La velocidad de CW no es configurable actualmente.

#### **9. Esquema Eléctrico**

![](_page_22_Figure_1.jpeg)

#### **10. Teoría de funcionamiento**

El corazón del circuito del OpenTracker+ es un microcontrolador Freescale MC908Jl16 (MCU). Este MCU contiene 384 bytes de RAM y 16 Kbytes de memoria Flash para el programa. Funciona con una frecuencia de reloj de 7,3728 MHz.

U1 es un regulador lineal de tensión que proporciona los 5 voltios que alimentan el circuito, y opcionalmente puede alimentar también un dispositivo exterior conectado a Vext. C2 y C3 son los condensadores de entrada y salida del regulador de tensión.

Y1, C4, C5 y R4 componen el circuito del oscilador de reloj. La frecuencia de 29,4912 MHz se divide por cuatro en el bloque de reloj del MCU para producir la señal de reloj del bus.

La salida de audio se produce en el pin 28 del MCU, Este pin esta configurado como una salida temporizada y genera una señal PWM entre cero y cinco voltios. Los tonos de audio se generan por software usando una tabla de onda senoidal. R7, R8 y R9 limitan la salida de audio, y C6 bloque la componente continua para entregar una señal AC pura en el pin 1 del Conector de Radio X1.

El pin 25 del MCU genera la señal PTT. Esta conmuta Q1, conectando a masa, a través de R6, la salida de audio para activar el PTT en los transmisores portátiles, y poniendo a masa el pin 3 del conector X1 para el resto de los transmisores.

Si se aplica una señal externa de PTT al pin 8 del conector X1, esta señal activa el PTT a través de D2 y pone a masa el pin 9 del MCU a través de D1 (este pin del MCU esta normalmente a nivel alto mediante una resistencia de pull-up interna).

La entrada de audio desde la radio esta acoplada en AC a través de C1 y se adapta por R5 y R10. El pin 2 del conector X1 proporciona un acoplamiento en DC para las radios con una salida de relé operada por squelch o portadora.

R11 y Q2 forman un circuito bufer/inversor para la entrada RS-232. La polaridad de salida RS-232 se controla por software. Los niveles de salida conmutan entre 0 y 5 voltios, y pueden no ser compatibles con todos los dispositivos RS-232.

U2 es un sensor de temperatura que entrega una salida de 10 mV por cada grado Kelvin. R3 limita la corriente de entrada y su salida se entrega a una de las entradas analógicas del MCU.

R1 y R2 forman un divisor de tensión, que entrega el valor de la tensión de alimentación dividida por 3,7. Esta salida se lleva a otra entrada analógica del MCU.

El LED se excita a través de dos salidas digitales del MCU, a través de las resistencias limitadoras de corriente R12 y R13. Reduciendo el valor de estas resistencias puede incrementarse el brillo del LED.

#### **Soporte para el desarrollo**

El firmware del OpenTracker+ esta desarrollado bajo la licencia BSD Modificada. El código fuente actual esta disponible en "http://www.argentdata.com/community". El proyecto puede compilarse con la versión gratuita limitada del compilador CodeWarrior HC(S)08.

El compilador CodeWarrior genera por defecto ficheros Motorola .S19. Estos ficheros pueden ser cargados directamente en el tracker por el programa de configuración sin realizar modificaciones. Todas las interrupciones son remapeadas antes de escribirse en el dispositivo. Debido a este remapeo, todas las interrupciones producen un retardo adicional de un salto de instrucción.

Deben consultarse los parámetros de fichero del ensamblador para los detalles de la ubicación en memoria y las áreas de memoria reservadas para los datos de configuración y el programa cargador.

#### **Apéndice A- Procedimientos de Test**

#### **Medidas**

El disipador del regulador de tensión (U1) proporciona un punto de masa adecuado como referencia para las medidas de tensiones.

Es deseable comprobar algunos valores de tensión antes de instalar el microcontrolador en la placa. Con el zócalo del microcontrolador vacío alimentar el tracker y comprobar la siguientes tensiones.

![](_page_25_Picture_145.jpeg)

Con el microcontrolador instalado, puede usarse un osciloscopio o un frecuencímetro para comprobar la presencia de la señal de 29,4912 MHz en el pin 4.

#### **Solución de Problemas**

Cuando se alimenta por primera vez el tracker, el LED debe brillar una vez. Si esto no ocurre comprobar que llegan 5 voltios al pin 3 del microcontrolador. Verificar también con cuidado el cristal de cuarzo, R5, C4, y C5. Estos componentes deben instalarse con sus terminales tan cortos como sea posible. No deben estar cortocircuitados ni tener un exceso de restos de resina de soldar. Si se dispone de un generador de funciones, aplicar una señal senoidal de 29,4912 MHz y 2 voltios pico a pico al pin 4 del microcontrolador, pera testear un posible fallo del oscilador.

Si el oscilador funciona correctamente y hay tres voltios en el pin 3 pero el Led no brilla al alimentar el dispositivo puede haberse borrado el microcontrolador o estar dañado. Para reemplazarlo puede contactar con "suport@argentdata.com".

Si led LED brilla al inicio pero el tracker muestra anomalías en su funcionamiento, puede efectuarse una recarga en el firmware, aceptando la configuración por defecto, para descartar que el firmware este corrupto o se halla producido algún error en la configuración.

Si los paquetes de datos se transmiten correctamente pero no son recibidos adecuadamente por otras estaciones, comprobar que el nivel de audio este correctamente ajustado, comprobar también el retardo de TX y la ruta (path).

![](_page_26_Picture_4.jpeg)

#### **Apéndice B - Tablas de símbolos APRS**

![](_page_27_Picture_1.jpeg)

En APRS los iconos que identifican la estación se corresponden con un único carácter. Disponemos de dos tablas, una principal y la alternativa, en las que cada carácter tiene asignado el icono correspondiente y donde se selecciona el que va a representar a la estación. El carácter "/" selecciona la tabla principal y "\" selecciona la tabla alternativa. Además, algunos de los iconos de la tabla alternativa pueden llevar sobreimpreso un carácter alfanumérico, reemplazando el designador de tabla "\" por el carácter a sobreimprimir (0-9, az, A-Z).

#### **Apéndice C - Uso en EE1URO**

Tras las primeras pruebas el OpenTracker+, ya se comenzó a emplear la utilidad de transmisión de telemetría. Para mayor funcionalidad se conectaron internamente los pines del bloque de puentes JP1 que corresponden con las entradas analógicas A1,A2, y A3 a los pines que no se utilizan del Conector de Datos X2. Los pines libres son los números 1, 6, 8 y 9. Para ello se empleo cablecillo asilado de diámetro fino y las conexiones se realizaron directamente por el lado de soldaduras de la placa.

#### **Entradas de Telemetría**

Como se mencionó antes, se han aprovechado los terminales sin conexión del Conector de Datos X2 para acceder a los pines del bloque de puentes JP1, A1, A2 y A3.

El sensor de temperatura integrado en la placa se ha desplazado al exterior y la señal de medida del mismo se reconduce al dispositivo a través del terminal 1 de X2.

La entrada analógica A1 se ha conectado al terminal 9 de X2, la entrada A2 se conecta al terminal 8 de X2 y A3 al terminal 6 de X2.

Todas las entradas analógicas se han desacoplado a masa a través de condensadores cerámicos de 1 nF, para evitar las interferencias de RF. La tensión máxima en cada una de las entradas es de 5 voltios, para medir tensiones mayores es necesario recurrir a divisores resistivos y hacer luego la corrección de valores correspondiente.

Para medir pequeños valores de tensión puede hacerse directamente con cada una de las entradas analógicas, pero perderemos gran parte de la resolución del conversor analógicodigital. En este caso lo ideal es recurrir a un pequeño amplificador de señal que permita aprovechar todo el margen dinámico del conversor, esto es desde 0 a 5 voltios.

Para evitar dañar el microcontrolador por una tensión excesiva en alguna de las entradas, puede ponerse entre cada entrada analógica y masa un zéner de 5 voltios, el cual se ocupará de que la tensión no supere ese valor máximo.

#### **Puerto Com versus USB**

En la actualidad es ya normal que los ordenadores carezcan de puerto serie, no obstante podemos utilizar un conversor de puerto USB a puerto serie sin ningún tipo de problema para conectar el OpenTracker+ al PC y configurarlo. Se ha probado el adaptador USB-serie en Windows XP y en Linux (Debian) funcionando bien en ambos casos.

#### **Usando Linux**

El programa de configuración del OpenTracker+ es un programa escrito para Windows, pero corre perfectamente en Debian (Linux) utilizando el emulador Wine. Se ha utilizado la ultima versión de Wine para el kernel 2.6.24-1-686, tan solo debemos crear en Wine el puerto Com que queramos utilizar en el programa de configuración "otwincfg.exe".

Lo primero que debemos hacer es conectar el adaptador USB-serie en un puerto USB y comprobar como identifica Debian el dispositivo. Para ello abrimos un terminal y escribimos "ls /dev/" para listar los dispositivos de la carpeta "/dev/". Lo normal seria que identifique el adaptador como "ttyUSB0"

En la siguiente ventana tenemos una captura de pantalla tras escribir "ls /dev/" en un terminal **antes de conectar el adaptador USB-serie**. Puede apreciarse que el ultimo dispositivo tty es ttyS3.

![](_page_29_Picture_41.jpeg)

![](_page_30_Picture_14.jpeg)

A continuación, y tras conectar el adaptador USB-serie, volvemos a listar los dispositivos en / dev/ y comprobamos como efectivamente ahora ya aparece el dispositivo ttyUSB0

Si no apareciese como USB0, sino USB1 u otro valor es indiferente, lo que importa es identificar el dispositivo que se corresponde con el adaptador.

Una vez identificado el dispositivo USB-serie es preciso crear un enlace simbólico que lo asocie al puerto COM que usara el programa de configuración del tracker bajo Wine.

Dentro de directorio "/home" y en la carpeta del usuario correspondiente, pulsamos "ctrl+h" para visualizar los archivos ocultos. Dentro del directorio "/home/*usuario*/.wine" entramos en la carpeta "/dosdevices" y creamos un enlace simbólico hacia el dispositivo USB-serie. Este enlace simbólico se llamara como el puerto serie que se pretenda utilizar en el programa "otwincfg.exe" para conectar con el tracker. En la siguiente ventana se muestra el enlace simbólico creado, es este caso lo hemos llamado "com2"

![](_page_31_Picture_44.jpeg)

Con esto ya es posible ejecutar el programa de configuración con Wine y conectar con el tracker a través del puerto virtual "com2". Para facilitar la comunicación con el tracker en Wine, es recomendable activar la opción "Disable Turbo Mode" en la ventana de conexión para establecer la comunicación a baja velocidad. Aun así la configuración y lectura de datos en el OpenTracker+ es muy rápida.